## **Migration from UPDM 3 (UAF 1.0 beta) to UAF 1.1**

There is no direct migration from UPDM 3 (UAF 1.0 beta) to UAF 1.1, so to migrate your projects, you need to do the following:

- [First, you need to migrate your project to UAF 1.0.](#page-0-0)
- [Then you can migrate that project to UAF 1.1.](#page-0-1)

## <span id="page-0-0"></span>**Migrating to UAF 1.0**

To migrate the UPDM 3 project to UAF 1.0

1. Open your UPDM 3 project with a modeling tool with UAF Plugin which supports UAF 1.0 profile version.

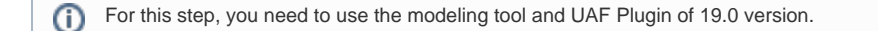

2. Save the project.

For more information about changes, please see chapter [Migration from UPDM 3 \(UAF 1.0 beta\) to UAF 1.0](https://docs.nomagic.com/display/UAFP2021xR2/Migration+from+UPDM+3+%28UAF+1.0+beta%29+to+UAF+1.0)

## <span id="page-0-1"></span>**Migrating to UAF 1.1**

After you project is migrated to UAF 1.0, you can migrate it to UAF 1.1. For more information, please see chapter [Migration from UAF 1.0 to UAF 1.1](https://docs.nomagic.com/display/UAFP2021xR2/Migration+from+UAF+1.0+to+UAF+1.1)